# SCHRÁNKA METODA UCHOP A PŘENES VOLBA ZPĚT

#### CO TO JE?

- Virtuální prostor ("šuplík") pro potřeby kopírování nebo přesouvání
- Nejčetnější pracovní operací na počítači
- Schránku lze využívat v rámci jednoho programu či mezi různými programy ve Windows

#### PŘÍKLADY UŽITÍ

- ve Wordu překopíruji / přenesu text z jedné strany na další
- z Wordu přesouvání<br>
 Nejčetnější pracovní operací na počítači<br>
 Schránku lze využívat v rámci jednoho programu<br>
či mezi různými programy ve Windows<br>
 Wordu překopírují / přenesu text z jedné strany<br>
 Ne Wordu překopíru do prezentace PowerPoint

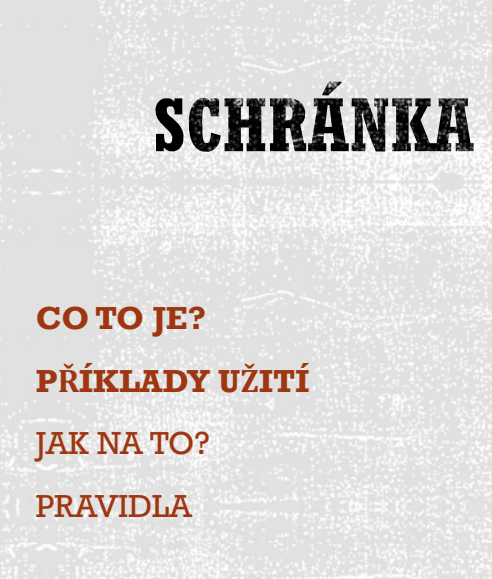

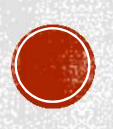

#### <u>JAK NA TO?</u>

- 
- 
- 

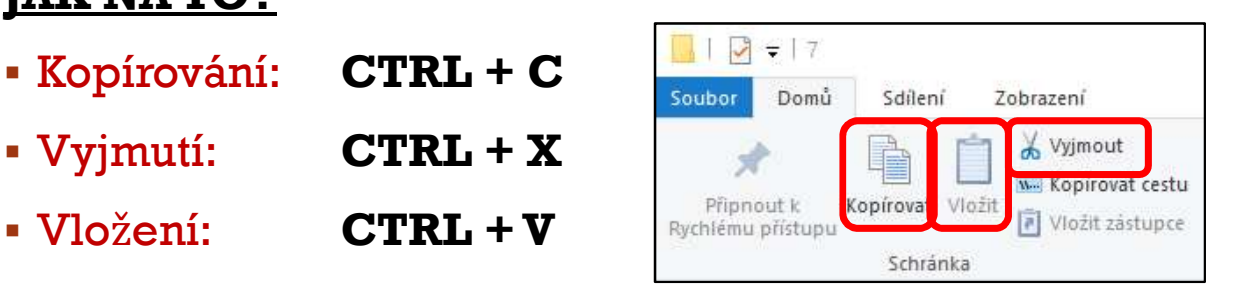

#### PRAVIDLA

- Může obsahovat libovolná data (text, graf, obrázek, …)
- Může obsahovat pouze jednu informaci
- Obsah nelze editovat
- Prostředek Windows, proto lze přenášet data napříč jednotlivými programy
- Data ve schránce zůstávají tak dlouho, dokud se nepřepíší novým obsahem nebo dokud nedojde k vypnutí či restartování počítače

# **SCHRÁNKA**

CO TO JE? PŘÍKLADY UŽITÍ JAK NA TO? PRAVIDLA

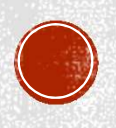

#### V RÁMCI DISKU

# KOPÍROVÁNÍ

**CTRL + pravé tlačítko myši + táhnutí do cílového okna CHOP A PŘENES** 

#### **PŘESUN**

Pravé tlačítko myši + táhnutí do cílového okna

## V RÁMCI DVOU DISKŮ (DISK A FLASKA)

## KOPÍROVÁNÍ

Pravé tlačítko myši + táhnutí do cílového okna

## **PŘESUN**

SHIFT + pravé tlačítko myši + táhnutí do cílového okna

**METODA** 

(= DRAG & DROP)

KOPÍROVÁNÍ PŘESIIN

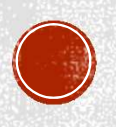

#### **OZNAČENÍ**

**Hromadný výběr objektů** 

Levé tlačítko myši + tažení přes objekty (zarámování)

Postupný výběr

CTRL + klepnutí na požadované objekty levým tlačítkem myši

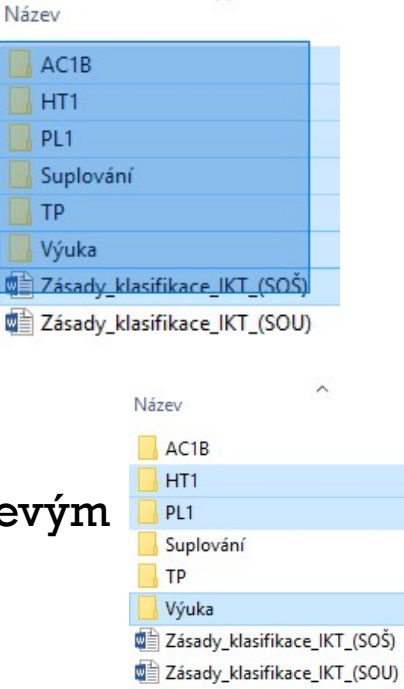

# **OZNAČENÍ VÍCE OBJEKTŮ**

**OZNAČENÍ** ODZNAČENÍ

## **ODZNAČENÍ**

 Klepnutí pravým tlačítkem myši kamkoliv do volného prostoru okna

#### <u>JAK NA TO?</u>

 $-$  CTRL + Z

- Pravé tlačítko myši + vybrat položku "ZPĚT"

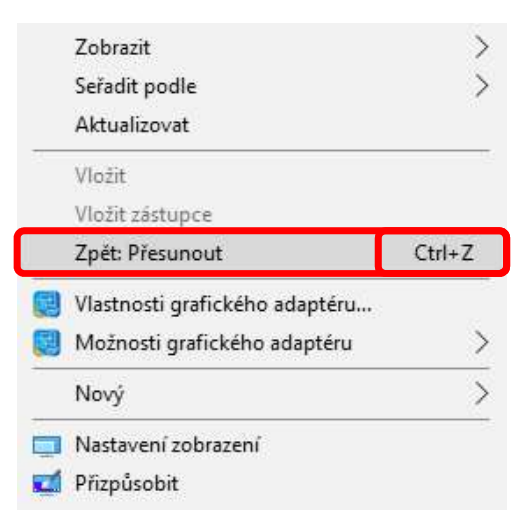

# **VOLBA ZPĚT**

#### **JAK NATO?**

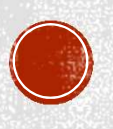

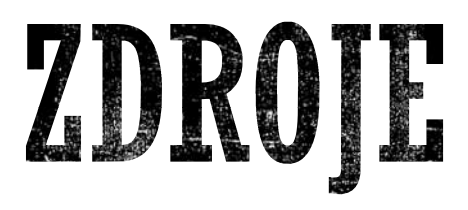

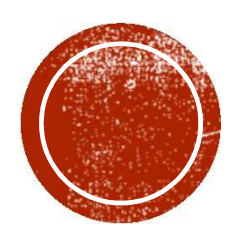

 $\bold{ZDR0}\Gamma$ n<br>NAVRÁTIL, P., JIŘÍČEK, M. S počítačem nejen k maturitě – 1. díl. 9. vyd.<br>Prostějov : Computer Media, 2016. ISBN 978-80-7402-252-4. s. 62-67. Prostějov : Computer Media, 2016. ISBN 978-80-7402-252-4. s. 62-67.

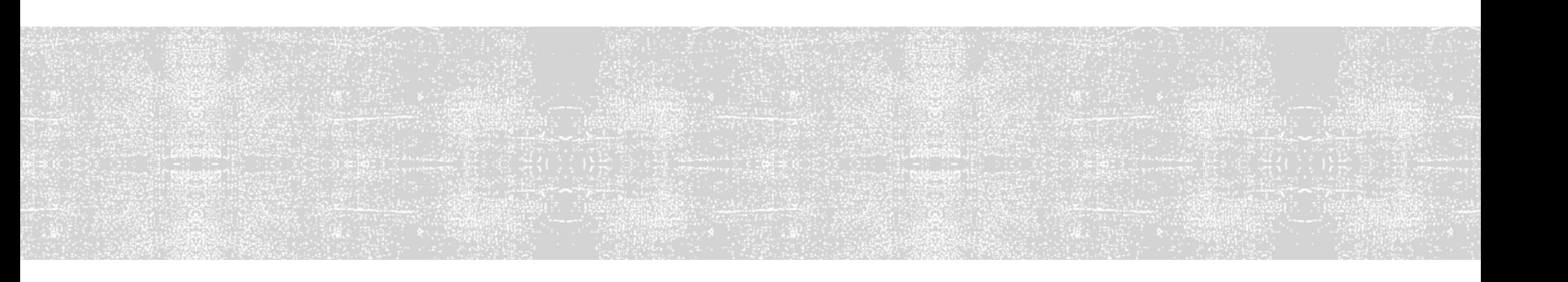